# Websitelink: http://color.supportvalspar.nl/help.php

CSF= Colour Service Form = Document as part of our Global Colour Service

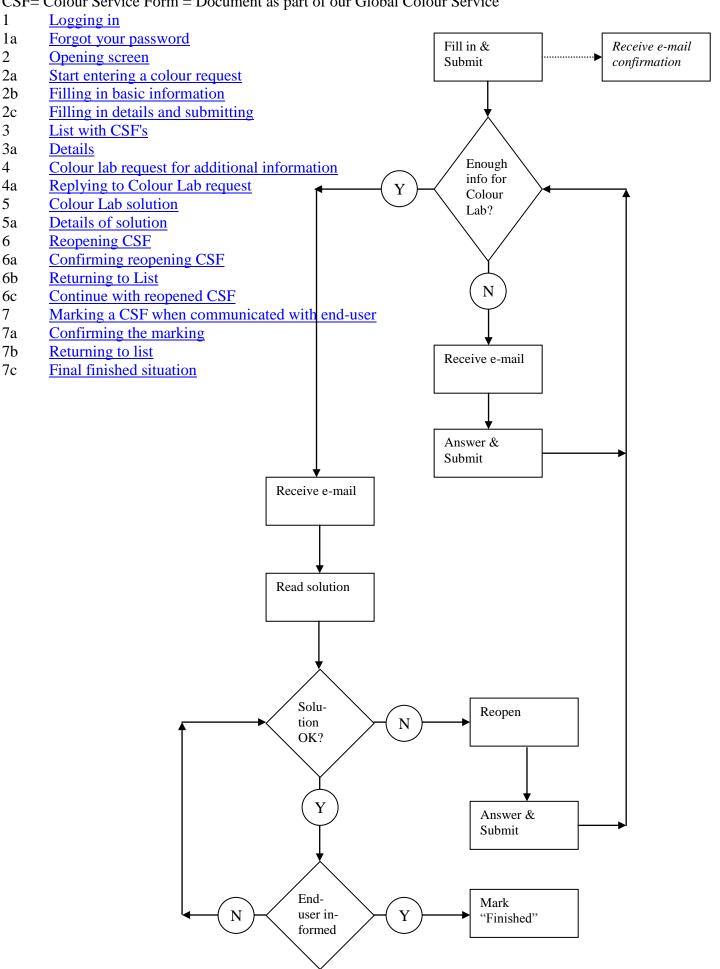

#### Websitelink

Go to: http://color.supportvalspar.nl/help.php

You can also use the link on our website: http://www.de-beer.com/en/index.php

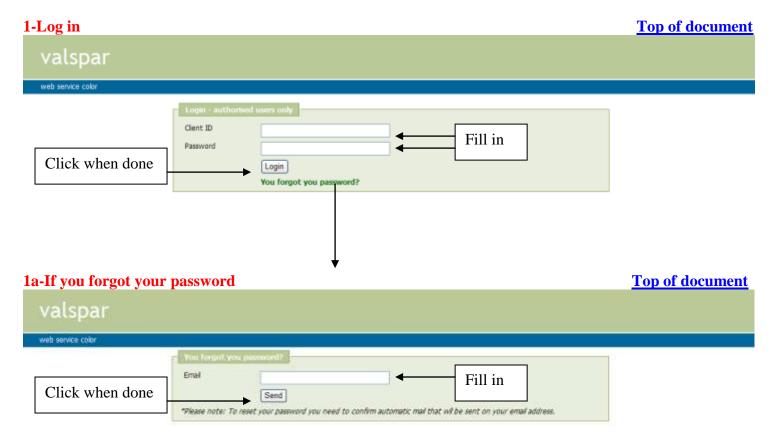

If you forgot your Client ID, contact colour@valspar.com

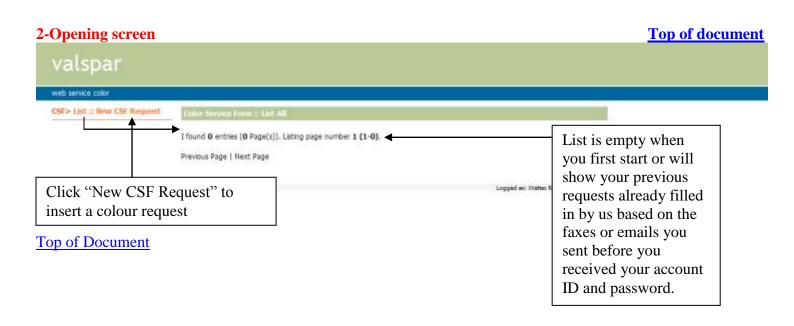

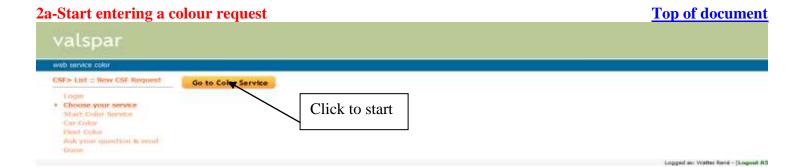

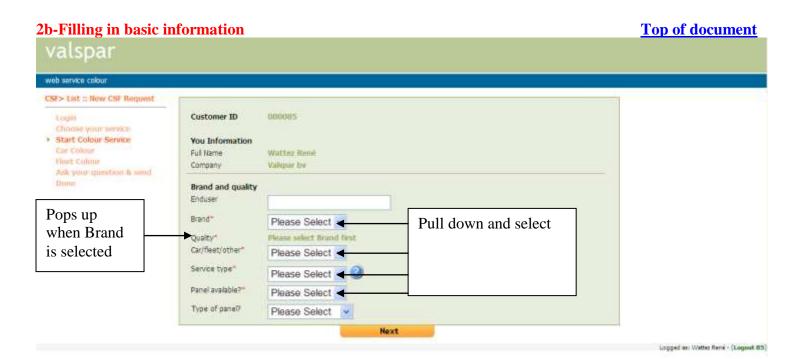

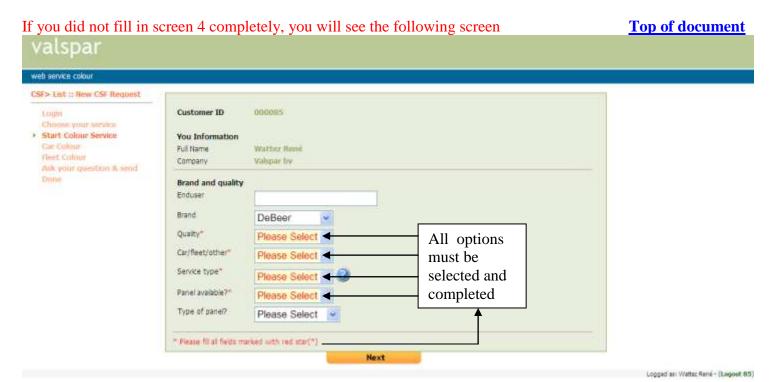

#### Confirm selection and continue **Top of document** valspar web service colour CSF > List :: New CSF Request. 000085 Customer ID l.ogm Start Colour Service You Information Car Colour Full Name Wattez René Valspar Inv Company Ask your question & soud Brand and quality Enduser Customer Brand" DeBeer Quality\* 900 Car/Reet/other Car

Service type"

Panel available?"

Type of panel?

Request

Original Panel

Yes

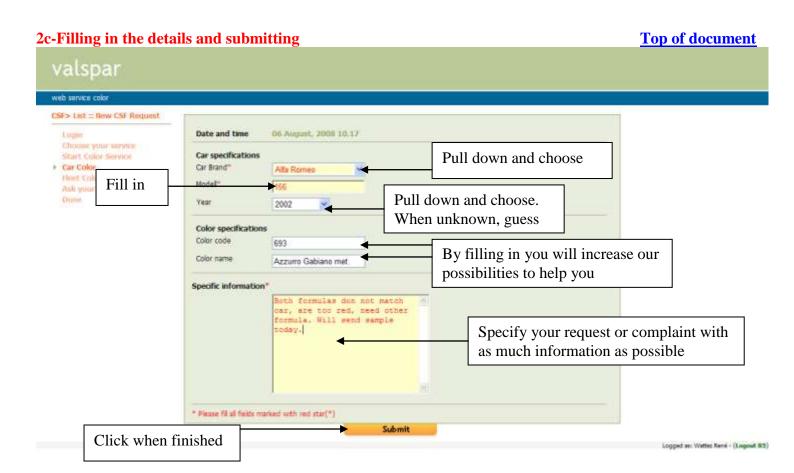

Click when finished

Logged an Water Rene - (Loggest 85)

### Confirmation and Go To List

**Top of document** 

CSF number

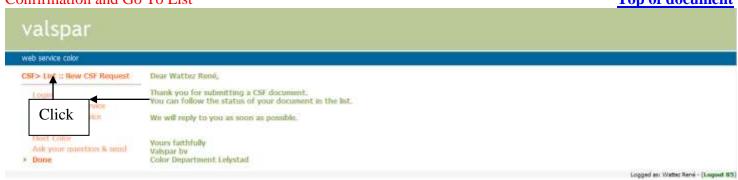

# You will also receive the following computer generated e-mail confirming receipt of your request

Dear Customer,

Thank you for submitting a CSF document.

Your Request/Information/Complaint number is: 08-08-06-007. ◀

We will reply to you as soon as possible.

The document and status can be seen using the following link:

http://color.supportvalspar.nl/help.php?page=c\_csf&action=view&id=

Yours faithfully

Valspar by

Color Department Lelystad

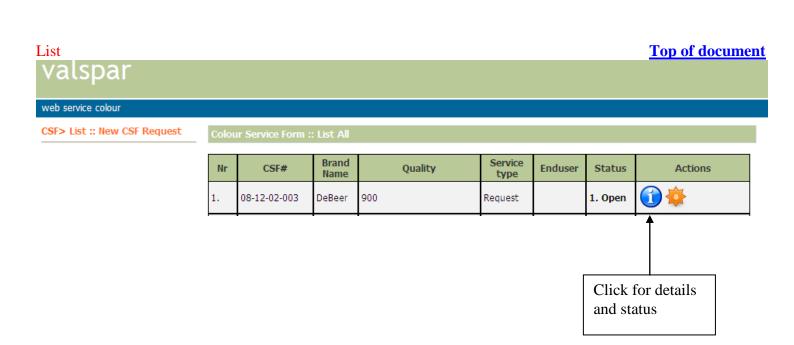

Top of document **Details** 

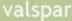

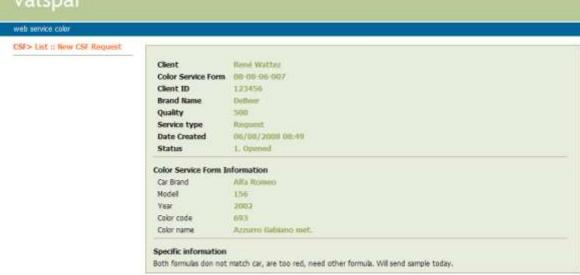

# If we need more info, you will be notified by the following e-mail

Dear Customer,

We are pleased to inform you abin the status of your CSF number 08-08-06-007.

We have sent you a request for additional information.

Please use the following link to open the document and provide us with the information needed:

http://color.supportvalspar.nl/help.php?page=c\_csf&age

Yours faithfully

Valspar by

Color Department Lelystad

Note that we need additional information. Use the link and open the concerning CSF number to view the requested info

Logged as: Watter Rank - (Logget 85)

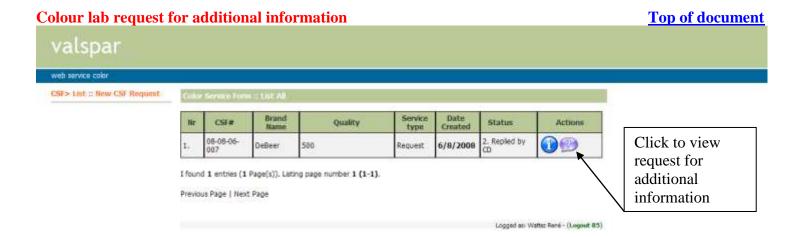

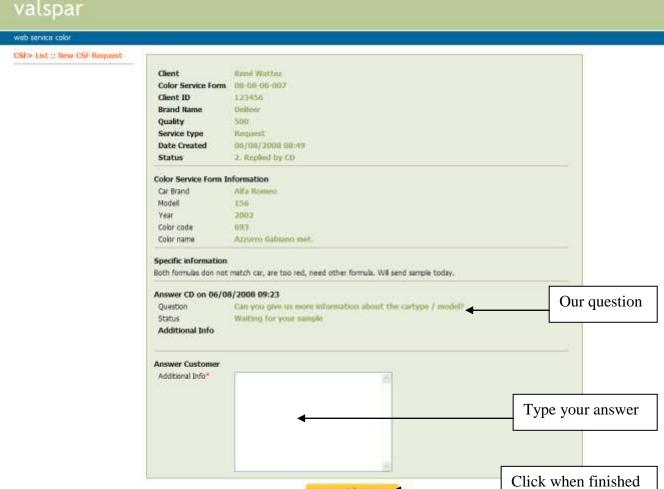

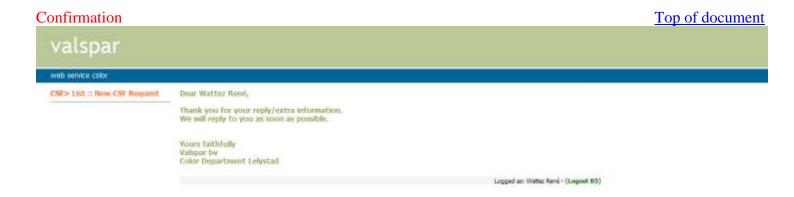

You will also receive the following computer generated e-mail confirming receipt of your answer Dear Customer,

Thank you for your reply/extra information on CSF number: 08-08-06-007

If we need even more information, the procedure will be repeated.

We will reply to you as soon as possible.

The document and status can be seen using the following link:

http://color.supportvalspar.nl/help.php?page=c csf&action=view&id=

Yours faithfully

Valspar by

Color Department Lelystad

## When we have solved your request, you will be notified by the following e-mail

Dear Customer,

We are pleased to inform you that your CSF number 08-08-06-007 has been finished. More information can be found in the document.

The document can be seen using the following link:

http://color.supportvalspar.nl/help.php?page=c\_csf&action=view&id=

We hope that the provided information will be useful. Thank you for your patience and help.

Yours faithfully

Valspar by

Color Department Lelystad

Note that we finished your request. Use the link and open the concerning CSF number to view our solution

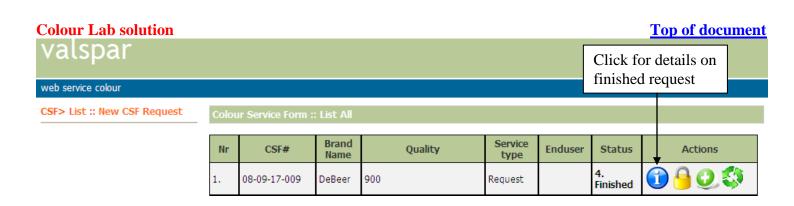

Details of solution Top of document

# valspar

trade can ten colo

CSF> List :: New CSF Request

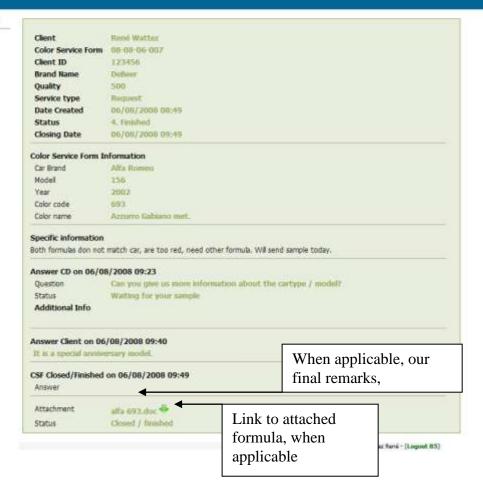

Reopening CSF Top of document

valspar

web service colour

CSF> List :: New CSF Request

Colour Service Form :: List All

| Nr | CSF#         | Brand<br>Name | Quality | Service<br>type | Enduser | Status         | Actions |
|----|--------------|---------------|---------|-----------------|---------|----------------|---------|
| 1. | 08-09-17-009 | DeBeer        | 900     | Request         |         | 4.<br>Finished |         |

Click "Reopen" icon, if you want to reply to the solution offered

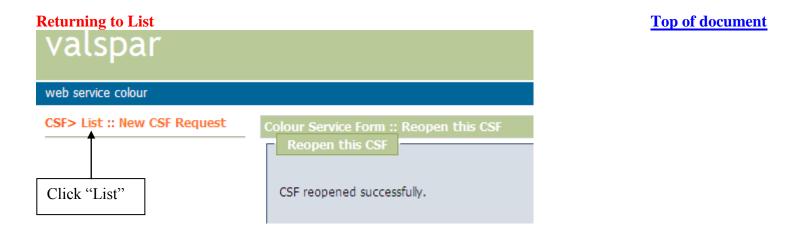

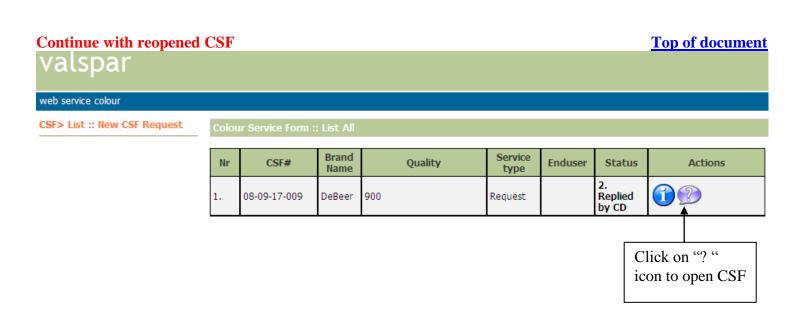

Now follow procedure again from step: **Replying to Colour Lab** 

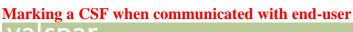

**Top of document** 

Click "Mark this CSF as read" icon.

# valspar

web service colour

CSF> List :: New CSF Request

Colour Service Form :: List A

| 1. 08-09-17-009 DeBeer 900 Request 4. | Brand Name Quality Service type Enduser Status Actions | 5 | Actions | Status | Enduser |         | Quality |        | CSF#         | Nr |
|---------------------------------------|--------------------------------------------------------|---|---------|--------|---------|---------|---------|--------|--------------|----|
| Finished                              | DeBeer 900 Request 4. Finished                         |   |         |        |         | Request | 900     | DeBeer | 08-09-17-009 | 1. |

**Top of document** 

# Confirming

valspar

web service colour

CSF> List :: New CSF Request

Colour Service Form :: Mark this CSF as read

Mark this CSF as read

Are you sure? Yes ◀

Confirm decision to reopen by clicking "Yes".

# Returning to list Valspar web service colour CSF> List :: New CSF Request Click "List" Click "List" Mark success.

## Final finished situation

**Top of document** 

# valspar

web service colour

CSF> List :: New CSF Request

Colour Service Form :: List Al

| Nr | CSF#         | Brand<br>Name | Quality | Service<br>type | Enduser | Status         | Actions |
|----|--------------|---------------|---------|-----------------|---------|----------------|---------|
| 1. | 08-09-17-009 | DeBeer        | 900     | Request         |         | 4.<br>Finished |         |

Green "Lock" icon, indicating the CSF result as communicated with the end-user